# **Finding Subsets of Groups that Hold Measurement Invariance**

a simple method and a Shiny app

Maksim Rudnev Instituto Universitário de Lisboa ISCTE - CIS National Research University Higher School of Economics

ESRA Conference Zagreb 2019

# <span id="page-1-0"></span>**[Motivation](#page-1-0)**

"The general question of invariance of measurement is one of whether or not, under different conditions of observing and studying phenomena, measurement operations yield measures of the same attribute"

(Horn and McArdle, 1992)

Run several nested multiple groups CFA models with a growing set of constraints, usually:

- configural (overall similarity of structures);
- metric (equality of loadings);
- scalar (equality of loadings and intercepts).

and compare their model fit, that should be approximately the same.

# **When invariance is not supported: 1. find a subset of parameters which are invariant**

Given the model is specified correctly, several options:

- partial invariance (relax some constraints, but not less than two per each factor - Byrne, Shavelson, & Muthen, 1989);
- approximate invariance (relax strict equality of parameters, Bayesian zero priors on differences);
- repeatedly re-run an MGCFA model with different subsets of groups;
- alignment method (Muthen & Asparouhov, 2013, 2014a, 2014b), minimizing non-invariance by finding convenient factor means and variances (available only in Mplus), however:
	- "The assumption of the alignment method is that a majority of the parameters are invariant and a minority of the parameters are non-invariant." (Muthen & Asparouhov, 2013)
	- majority of groups have invariant parameters;
	- there are many groups.

# <span id="page-6-0"></span>**[Case 1. Clusters of Groups](#page-6-0)**

### **True model**

20 groups (with 500 observations) with 4 clusters

 $F1 = v1 + v2 + v3 + v4$ ;

 $F2 = v11 + v12 + v13 + v14$ ;

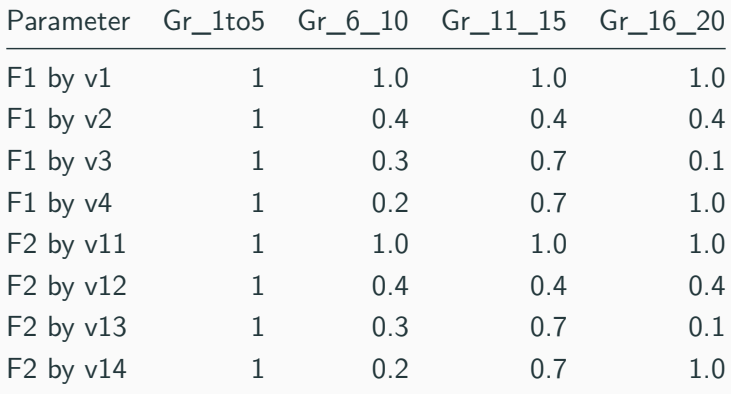

Globam MI testt:

Chi Square Difference Test Df Chisq Chisq diff Df diff Pr(>Chisq) fit.configural 380 379.29 fit.loadings 494 2188.84 1809.55 114 0.000 \*\*\* Fit measures: CFI RMSEA DIFF.CFI DIFF.RMSEA fit.configural 1.000 0.000 fit.loadings 0.850 0.083 0.150 0.083

## **Modification indices: >50 large ones, hard to captrue the pattern**

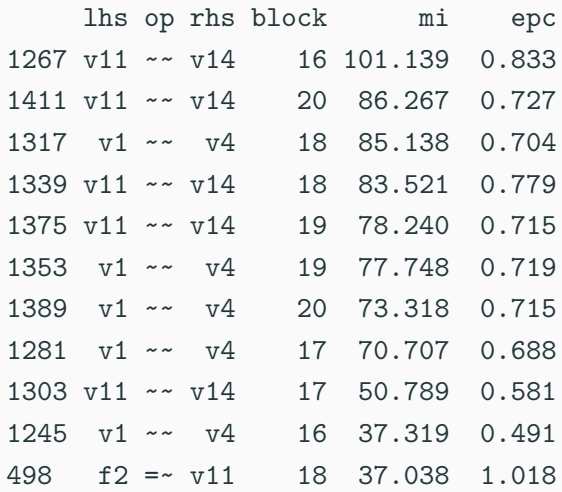

**Alignment in Mplus (fixed mode): right direction, but**

20 V2 **(1) (2) (3) (4) (5)** 6 7 8 9 10 11 12 13 14 15 16 17 18 19 20

Loadings for F1 V1 1 2 3 4 5 6 7 8 9 10 11 12 13 14 15 16 17 18 19

V3 **(1) (2) (3) (4) (5)** 6 7 8 9 10 **(11) (12) (13) (14) (15)** 16 17 18 19 20

V4 1 2 3 4 5 **(6) (7) (8) (9) (10)** 11 12 13 14 15 16 17 18 19 20

Loadings for F2 V11 1 2 **(3) (4) (5)** 6 7 8 9 10 11 12 13 14 15 16 17 18 19 20 V12 **(1) (2) (3) (4) (5)** 6 7 8 9 10 11 12 13 14 15 16 17 18 19 20 V13 **(1) (2) (3) (4) (5)** 6 7 8 9 10 **(11) (12) (13) (14) (15)** 16 **(17)** 18 19 20 V14 1 2 3 4 5 **(6) (7) (8) (9) (10)** 11 12 13 14 15 16 17 18 19 20

Average Invariance index: 0.383

# **It would be nice to represent differences in measurement models in terms of distances on a plot (Ignacz, 2017)**

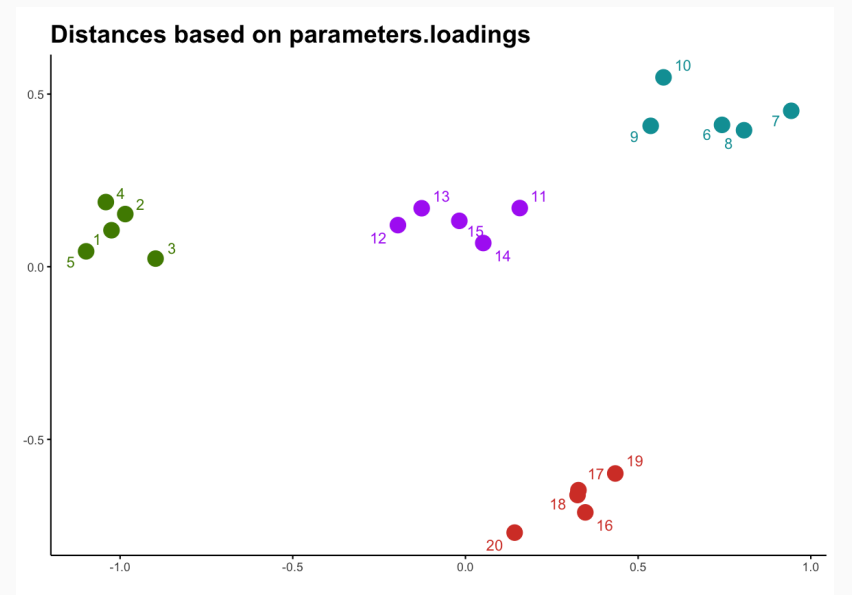

10

<span id="page-12-0"></span>**[Introducing Measurement](#page-12-0) [Invariance Explorer \(MIE\)](#page-12-0)**

### **MIE interface**

#### Measurement invariance explorer

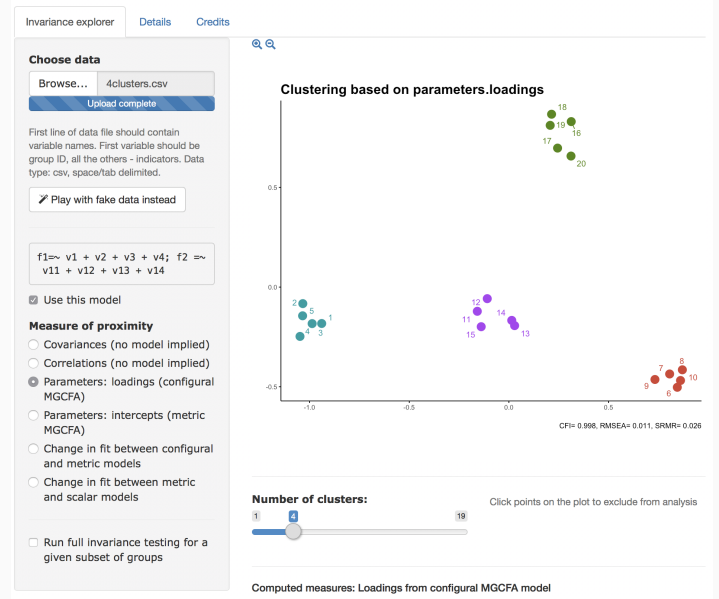

**For user:** User uploads data, specifies a model, chooses a measure, excludes/includes groups, looks for possible clusters and/or outlier groups.

### **Internally:**

- $\blacksquare$  Reads data  $\lightharpoonup$
- (Fits models in  $l$ avaan) - $>$
- Extracts measures ->
- Subsets measures ->
- Computes distance matrix  $(dist)$  - $>$
- Finds two-dimensional projection (cmdscale)  $\rightarrow$
- Computes kmeans clusters based on measures ->
- Plots using clusters for coloring points.
- **Covariances (no model implied)** Commonly used multidimensional scaling of all available indicators. Two dimensions are extracted.
- **Correlations (no model implied)** After applying Fisher's z transformation, the distances are computed, sent to MDS and plotted.
	- If the model fits data well, corrleations/covariances and model parameters should differ across groups in a similar way.

# **Measures of "invariance distance": parameters in a global model**

- **Parameters: loadings (configural MGCFA)** A single multiple group confirmatory factor analysis with non-constrained factor loadings and intercepts. It extracts loadings, and uses them to compute distance matrix, which is then scaled and plotted.
- **Parameters: intercepts (metric MGCFA)** Analogous to previous one, but loadings are constrained and free intercepts are used as a measure of distance between groups.

# **Measures of "invariance distance": change in fit indices of pairwise models**

- **Change in fit indices from configural to metric model**
	- 1. Configural and metric MGCFA models are fitted to subsamples of every possible pair of groups.
	- 2. Global fit indices are extracted and their change between the two models is computed, they reflect "invariance distances" between each pair of groups.
	- 3. Without further transformations, CFI, RMSEA, or SRMR for each pair of groups are used to compute two-dimensional scaling and plot the group points.

# • **Change in fit indices from metric to scalar model** Analogous to previous one, only metric and scalar models are fitted to the pairs of groups.

Problematic point: CFA, RMSEA, and SRMR, as well as their decreases do not have known distributions. Global MGCFA is fitted only once, and while a user tries other options, the extracted measures are stored locally.

When pairwise fit index decrease is used, the corresponding models are computed for each pair of groups only once. They are stored locally during the whole session.

# <span id="page-19-0"></span>**[Case 2. Outlier Groups](#page-19-0)**

### **True model**

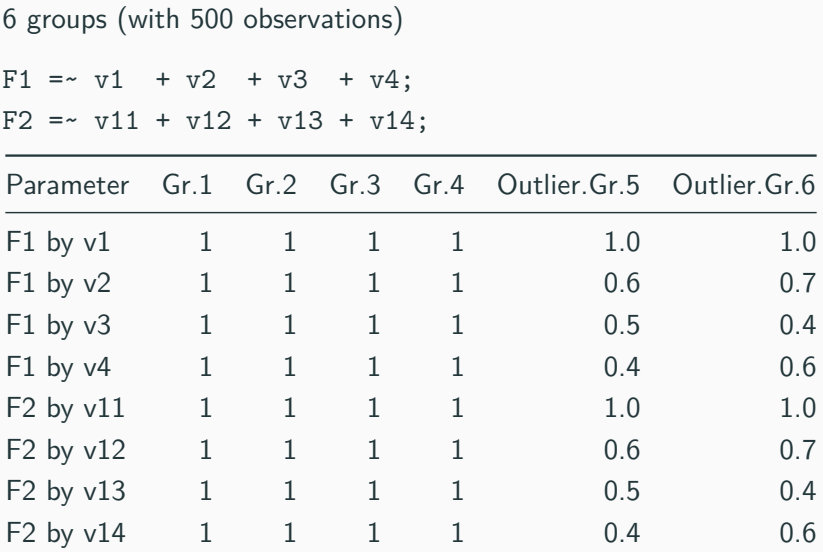

Global MI output: Chi Square Difference Test

Df Chisq Chisq diff Df diff Pr(>Chisq) Configural 114 107.36 Metric 144 297.81 190.447 30 < 2e-16 \*\*\* CFI DIFF.CFI RMSEA DIFF.RMSEA Configural 1.000 0.000

Metric 0.989 -0.011 0.031 0.031

### **Alignment (fixed mode): something is not right**

# Loadings for F1 V1 1 2 3 4 5 6 V2 1 2 3 4 5 6 V3 1 2 3 4 5 6 V4 1 (2) (3) (4) 5 6 Loadings for F2 V11 1 2 3 4 5 6 V12 1 2 3 4 5 6 V13 1 2 3 4 5 (6) V14 1 2 3 4 5 (6) Groups With Significantly Smaller Factor F1 Mean: 4 3 2 Average Invariance index: 0.489

# **MI explorer (plot based on RMSEA increments): clear detection of outliers**

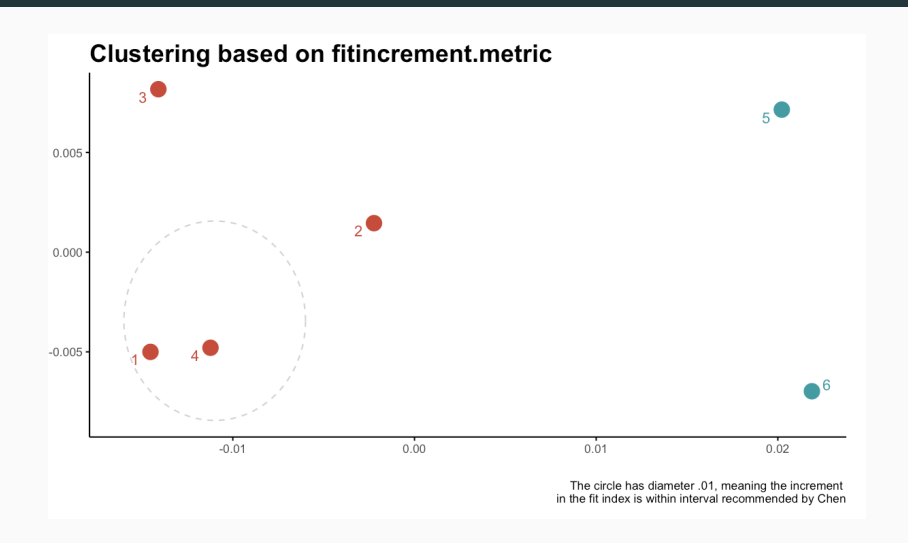

<span id="page-24-0"></span>**[Case 3. Real-data example](#page-24-0)**

Model:

mhealth =~ fltdpr + flteeff + slprl + fltlnl+ fltsd + cldgng + wrhpp + enjlf;

wrhpp ~~ enjlf; # reverse coded

1 factor, 21 countries, ~2000 observation in each.

# Chi Square Difference Test Df Chisq Chisq diff Df diff Pr(>Chisq) fit.configural 399 4292.8 fit.loadings 539 5796.2 1503.5 140 0.000 \*\*\* Fit measures:

cfi rmsea cfi.delta rmsea.delta fit.configural 0.960 0.072 fit.loadings 0.946 0.072 0.014 0.000 5 non-invariant loadings for groups: "CZ" "LT" "PT" 4 non-invariant loadings for groups: "DE" 3 non-invarinat loadings for groups: "BE" "ES" "HU"

# **MI Explorer - RMSEA increments from configural to metric model**

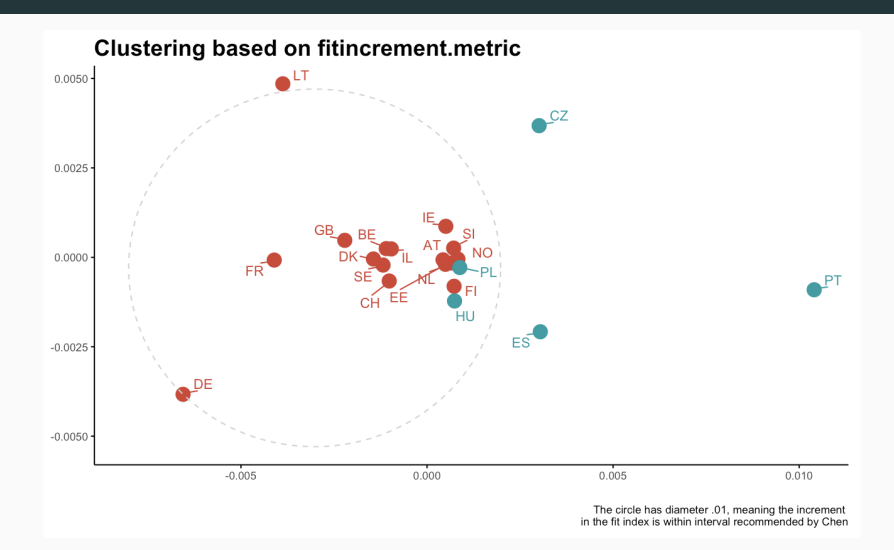

### **MI Explorer - CFI decreases from configural to metric model**

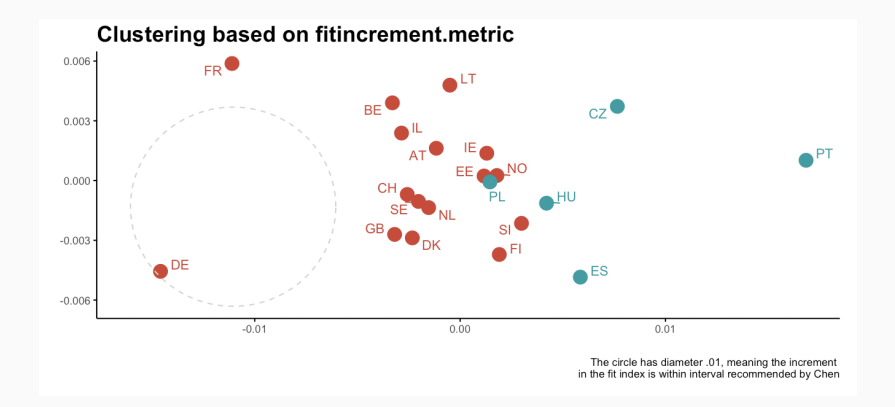

#### Computed measures: CFI difference between configural and metric models

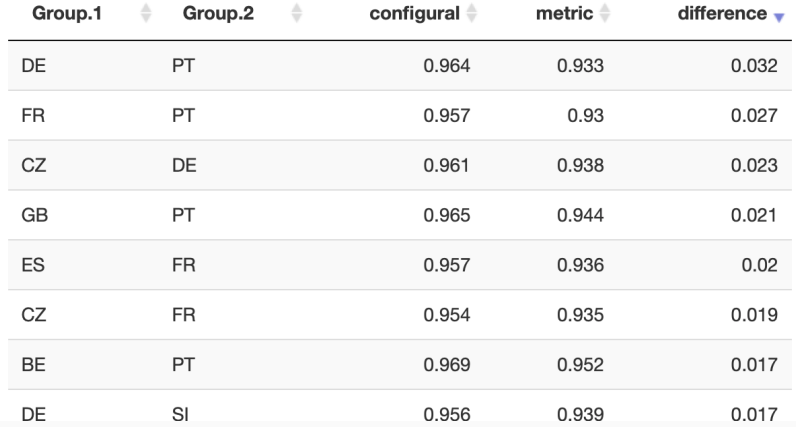

### **MI Explorer - CFI decreases after dropping DE, FR, and PT**

**Clustering based on fitincrement.metric** 

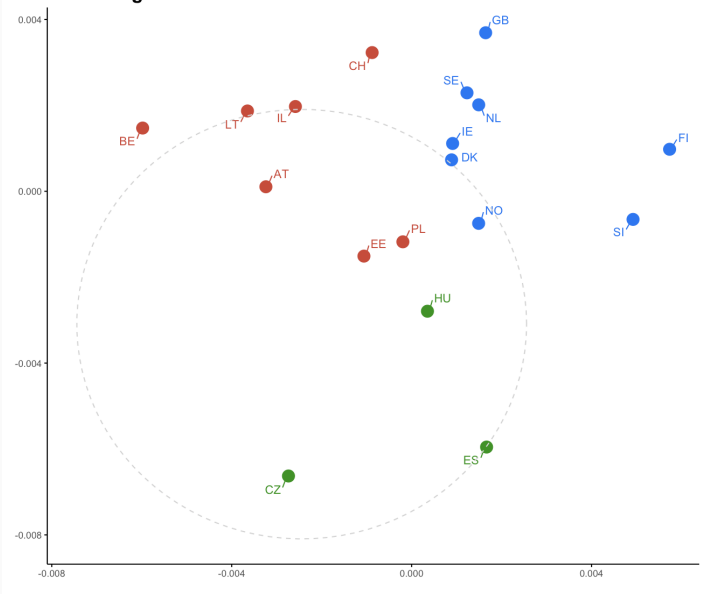

The circle has diameter .01, meaning the increment the fit index is within intenChi Square Difference Test

Df Chisq Chisq diff Df diff Pr(>Chisq) fit.configural 342 3643.2 fit.loadings 461 4607.6 964.4 119 0.000 \*\*\* Fit measures: cfi rmsea cfi.delta rmsea.delta fit.configural 0.961 0.073 fit.loadings 0.951 0.070 0.010 0.003

# <span id="page-33-0"></span>**[Concluding remarks](#page-33-0)**

### **Use of MI explorer**

- effectively suggests clusters of measurement model groups;
- identifies outlier groups (in terms of measurement model);
- integrates different (soft and strict) crietria of measurement invariance on one page;
- interactive: updates models with a single click;
- **•** fast: avoids excessive computations  $(+)$  better run locally);
- has a potential to integrate more different approaches in one (graphical) framework.

### **Misuse of MI explorer**

- testing hypotheses (refer to "explorer");
- looking for model misspecifications.

Models that look for latent classes based on factor structures:

De Roover et al. [\(2017;](http://dx.doi.org/10.1080/10705511.2017.1278604) [2019.](https://doi.org/10.1080/10705511.2019.1590778)

They do better job identifying subsets of groups.

But:

- can be extremely complex, hard to specify, and slow;
- mostly available in propriatery software;
- provide unnecessary precision.

### **Access**

### **Standalone Shiny app**

Demo online:

```
http://apps.maksimrudnev.com:3838/MIE/
```
or you run it locally from gitHub:

shiny::runGitHub("maksimrudnev/MIE")

### **MIE package**

```
devtools::install_github("maksimrudnev/MIE.package",
dependencies = TRUE)
```
For example:

```
runMIE(model = "F = \sim impfree + iphlppl + ipsuces + ipstrgv
       data = ess8,
       group = "country"
       )
                                                            31
```
## **Other functions in MIE package**

- globalMI Test for measureent invariance in three steps;
- computeCorrelation Computes and formats Fisher's transformed correlation matrices;
- computeCovariance Computes and formats covariance matrices;
- MGCFAparameters Computes MGCFA models for all available groups in the data;
- pairwiseFit Compute the MGCFA model for a given pair of groups;
- incrementalFit Run pairwise models and compute decrease in fit;
- plotDistances Plot distances using computed measures of distance.

## **Thank you!**

### [maksim.rudnev@gmail.com](mailto:maksim.rudnev@gmail.com)

### <http://github.com/maksimrudnev/MIE.package>

#### Measurement invariance explorer

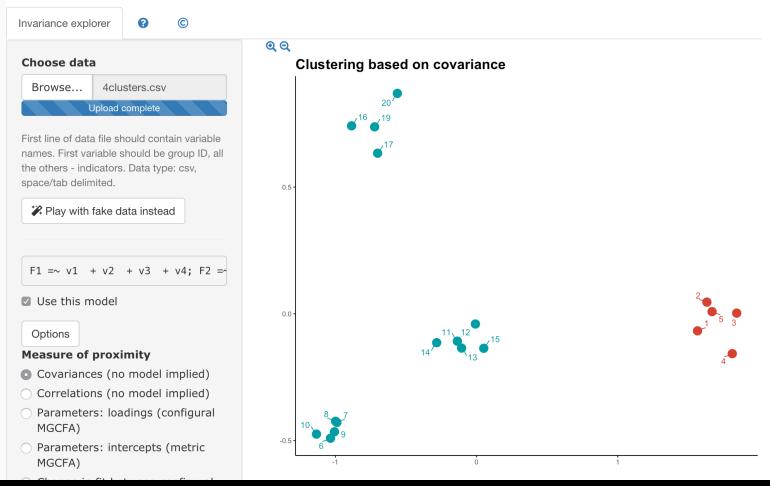